## **Installing the CWA Movement Builder App on iPhone**

*Note: The CWA Union Movement Builder App is not available for BlackBerry, Windows, or feature phones.*

- 1. Open the App Store on your iPhone.
- 2. Search for "CWA"
- 3. Select the "CWA Union Movement Builder."
- $\bullet \bullet \circ \circ$  AT&T 10:22 AM  $-10x$  $Q$  cwa  $\odot$ cwazy cupcakes cwa games cwazy cupcakes - match 3 game cwa union movement builder cwa 1298 connect cwa local 1298 tallaw-n Q W E R T Y U I O P

4. Push the "Free" button to download the app.

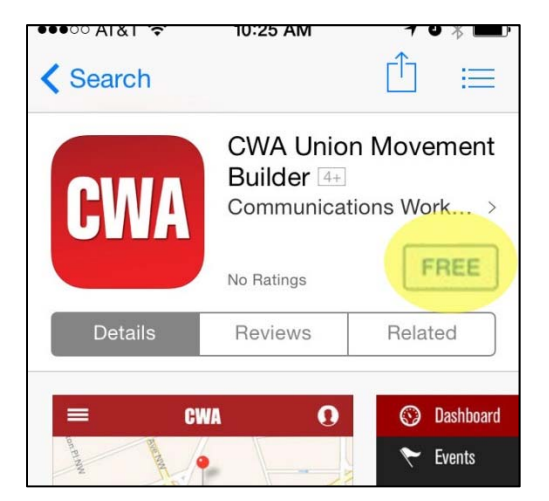

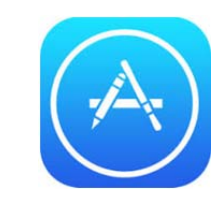

5. Once the app has finished downloading, press the "Open" button.

6. Allow app to use your current location to find the events that are closest to you.

7. Press the "CWA" button on the upper left corner of the screen to bring up the navigation menu.

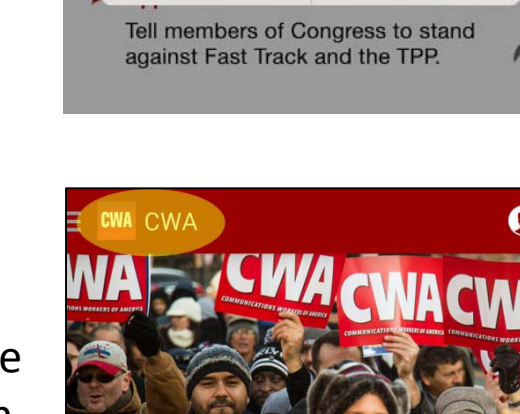

**Get Corporate Money Out of Politics** 

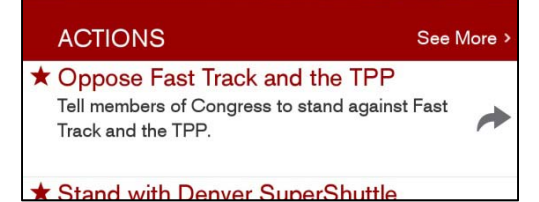

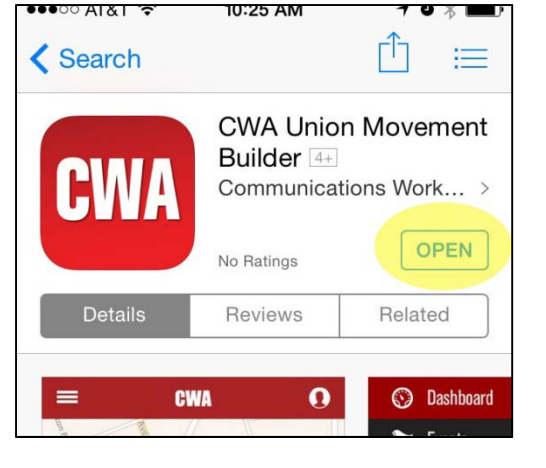

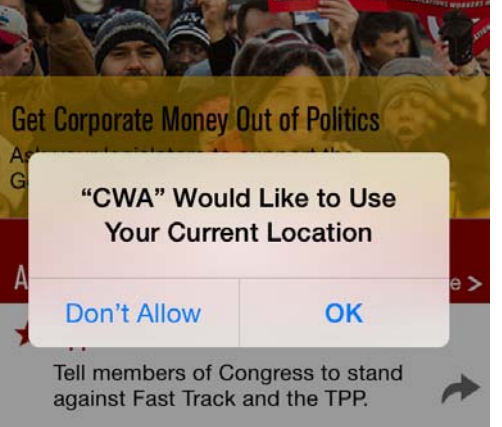

8. On the navigation menu, select "Profile" and on the next screen select "Create Account."

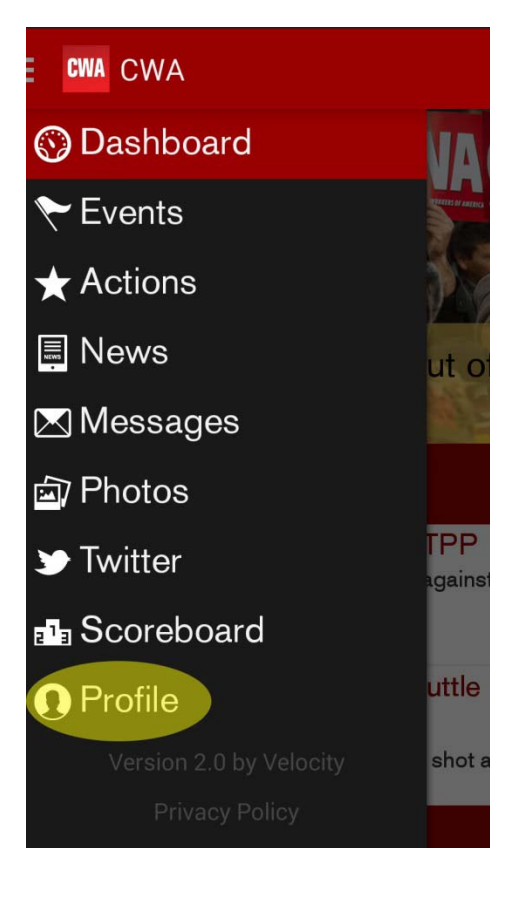

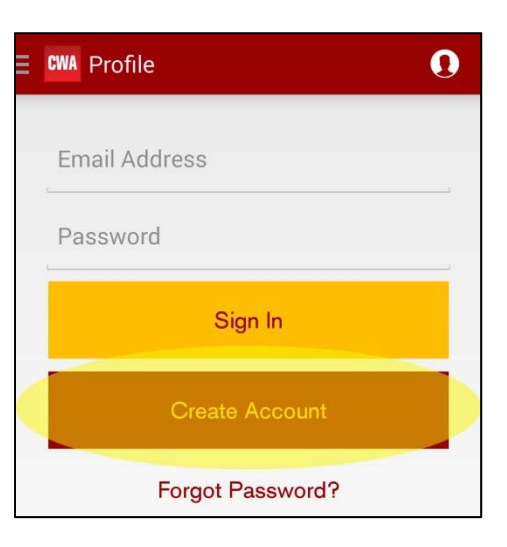

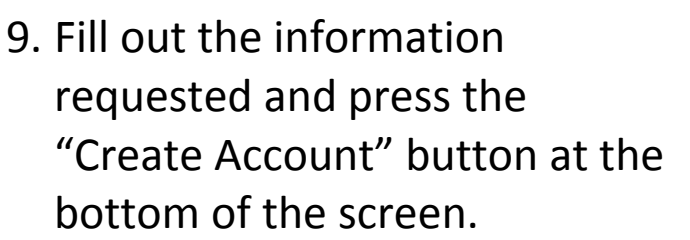

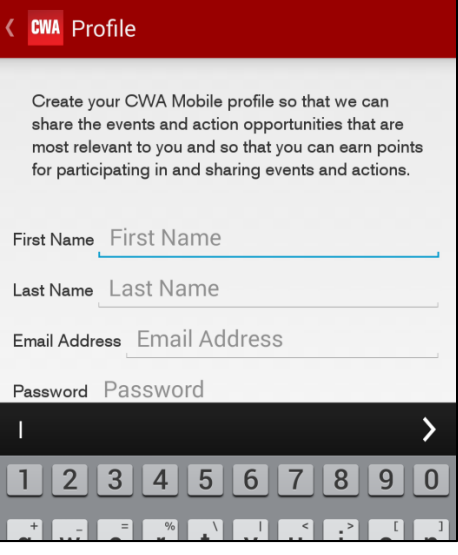

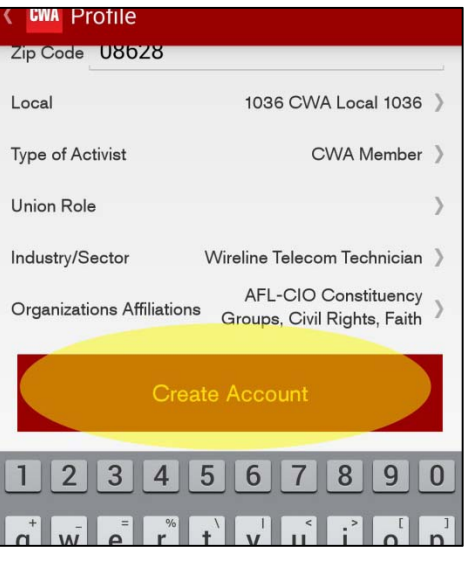

Congratulations! You have completed the installation of the CWA Movement Builder App!

## **iPhone troubleshooting:**

Make sure you have a strong WiFi or data connection. If the phone doesn't have a data signal see if there is a secure WiFi signal available.

The CWA Movement Builder App is only available for iOS 7 and later. To determine which iOS the iPhone is using, go to Settings> General > About > Versions. iOS 7 is only available for iPhone 4 or later.

Install iOS updates by tapping Settings > General > Software Update.

Updating to iOS 7, while not difficult, is time consuming process which often takes more than 20 minutes.

iTunes passwords are required to download apps. Use iTunes' built‐in password recovery system if the password is unknown.

## **Hints and tips**

The app may download faster is you use WiFi but in some cases a free, public WiFi network may be congested and be a worse option than using the 3G or LTE data plan. If the phone is using WiFi and is having connection problems, turn the WiFi off and try again.

Pictures do not show up immediately in the gallery, as they are screened by CWA staffers.